IB! 言

IBM eDiscovery Analyzer

# Guia do Usuário

*Versão 2.1*

IB! 言

IBM eDiscovery Analyzer

# Guia do Usuário

*Versão 2.1*

**Nota**

Antes de usar essas informações e os produtos que elas suportam, leia as informações em ["Avisos" na página 23.](#page-30-0)

Esta edição aplica-se à versão 2, release 1 do IBM eDiscovery Analyzer (número do produto 5724-V36) e a todos os releases e modificações subseqüentes até indicado de outra forma em novas edições.

# **Índice**

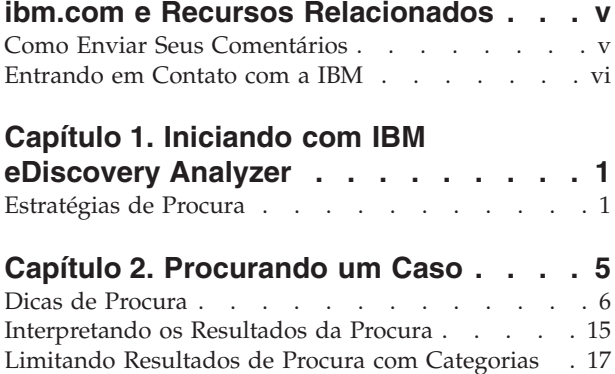

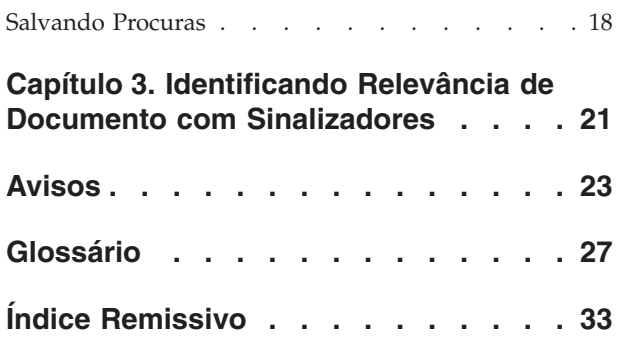

# <span id="page-6-0"></span>**ibm.com e Recursos Relacionados**

O suporte ao produto e a documentação estão disponíveis a partir de ibm.com.

#### **Suporte e Assistência**

O suporte ao produto está disponível na Web. Clique em Suporte no Web site do produto em:

#### **IBM eDiscovery Analyzer**

[http://www.ibm.com/software/data/content-management/support/](http://www.ibm.com/software/data/content-management/support/ediscovery-analyzer/) [ediscovery-analyzer/](http://www.ibm.com/software/data/content-management/support/ediscovery-analyzer/)

#### **IBM eDiscovery Manager**

[http://www.ibm.com/software/data/content-management/support/](http://www.ibm.com/software/data/content-management/support/ediscovery-manager/) [ediscovery-manager/](http://www.ibm.com/software/data/content-management/support/ediscovery-manager/)

#### **Centro de Informações**

É possível visualizar documentação de produto em um centro de informações baseado em Eclipse que você pode instalar ao instalar o produto. Por padrão, o centro de informações executa em um modo do servidor da Web que outros navegadores da Web podem acessar. Também é possível executá-lo localmente na sua estação de trabalho. Consulte o centro de informações em [http://publib.boulder.ibm.com/infocenter/email/v1r0m0/topic/](http://publib.boulder.ibm.com/infocenter/email/v1r0m0/topic/com.ibm.email.doc/welcome.htm) [com.ibm.email.doc/welcome.htm.](http://publib.boulder.ibm.com/infocenter/email/v1r0m0/topic/com.ibm.email.doc/welcome.htm)

#### **Publicações em PDF**

É possível visualizar os arquivos PDF on-line utilizando o Adobe Acrobat Reader para o seu sistema operacional. Se você não tiver o Acrobat Reader instalado, poderá fazer download dele a partir do Web site da Adobe em [http://www.adobe.com.](http://www.adobe.com)

Consulte os seguintes Web sites de publicações em PDF:

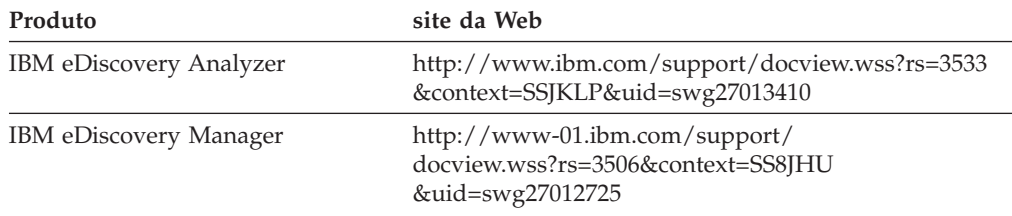

## **Como Enviar Seus Comentários**

Seu feedback é importante para ajudar no fornecimento de informações mais exatas e de mais alta qualidade.

Envie seus comentários utilizando o formulário de comentário do leitor on-line em [https://www14.software.ibm.com/webapp/iwm/web/signup.do?lang=en\\_US](https://www14.software.ibm.com/webapp/iwm/web/signup.do?lang=en_US&source=swg-rcf) [&source=swg-rcf.](https://www14.software.ibm.com/webapp/iwm/web/signup.do?lang=en_US&source=swg-rcf)

# <span id="page-7-0"></span>**Entrando em Contato com a IBM**

Para contatar o atendimento ao cliente IBM nos Estados Unidos ou Canadá, ligue para 1-800-IBM-SERV (1-800-426-7378).

Para aprender sobre as opções de serviço disponíveis, ligue para um dos seguintes números:

- v Nos Estados Unidos: 1-888-426-4343
- v No Canadá: 1-800-465-9600

Para obter informações adicionais sobre como contatar a IBM, consulte o Web site IBM para Contato em [http://www.ibm.com/contact/us/.](http://www.ibm.com/contact/us/)

# <span id="page-8-0"></span>**Capítulo 1. Iniciando com IBM eDiscovery Analyzer**

Inicie aqui para aprender como o IBM eDiscovery Analyzer possibilita que você procure, analise e revise documentos de e-mail arquivados.

A IBM eDiscovery Analyzer o ajuda a coletar documentos de e-mail e anexados que possam ser relevantes para um pedido de descoberta, para que o advogado sênior possa entender quais documentos podem requerer revisão adicional. O eDiscovery Analyzer pode ajudá-lo a reduzir o volume de documentos que normalmente é enviado para serviços de revisão jurídicos independentes, reduzindo assim, os custos de tal revisão.

O mecanismo de procura eDiscovery Analyzer procura as diferentes partes do e-mail: os campos remetente e destinatário (para, de, Cc, Cco), assunto, corpo e anexos. Se você especificar que a procura do mecanismo de procura é uma parte de um e-mail, como a linha do assunto, o mecanismo de procura não procura em nenhuma outra parte do e-mail.

Você procura um caso para identificar documentos que sejam relevantes a um pedido de descoberta, e então estreita a procura antes da revisão jurídica. Seus objetivos podem ser:

- v Entender melhor o conteúdo dos documentos de e-mail no caso
- v Priorizar a revisão dos documentos de e-mail
- v Identificar documentos de e-mail que não requerem revisão adicional
- v Identificar e sinaliza documentos de e-mail que possam ser responsivos para um pedido de descoberta

O conjunto de documentos coletados para revisão adicional normalmente é determinado por documentos sinalizados como **Responsivos** ou **Revisão de Segundo Nível**, por exemplo. Após sinalizar documentos relevantes, um administrador pode empacotar os documentos para revisão adicional utilizando oeDiscovery Manager.

### **Estratégias de Procura**

É possível utilizar uma ou mais estratégias de procura para identificar os documentos de e-mail que possam ser relevantes a um pedido de descoberta, ou que requeiram revisão adicional.

#### **Modificar Consultas de Procura**

A consulta completa é exibida em uma caixa de consulta editável. É possível salvar a procura para reutilização, avançar ou retroceder pelas consultas para ver os resultados de diferentes consultas ou editar a consulta e executar uma nova consulta.

Se você está familiarizado com a sintaxe de consulta de procura, pode inserir uma consulta diretamente na caixa de texto.

### **Reduzir ruído**

Qualquer conjunto de resultados de procura tem chance de conter alguns documentos irrelevantes, como spam, avisos gerados automaticamente, anúncios de empresas e assim por diante. É possível reduzir o volume de documentos para revisão procurando por frases ou remetentes que freqüentemente aparecem nos documentos que você deseja excluir. Por exemplo, se você sabe que avisos gerados automaticamente advêm de um determinado endereço de e-mail, procure por esse endereço e sinalize os resultados como Não-Responsivo. Então, é possível excluir documentos que são sinalizados como Não-Responsivos de procuras subseqüentes.

Frases que ocorrem freqüentemente e domínios de remetente podem sugerir quais e-mails são ruído. Utilize as categorias, que listam termos dos resultados por freqüência, para identificar essas frases.

#### **Revisar Conjuntos de Consulta para Reduzir Termos da Procura**

Além de reduzir o ruído, o seu advogado sênior pode negociar com o advogado oposto para estabelecer consultas que resultem no menor número aceitável de resultados. Ao importar consultas com as quais as partes de um caso concordam, você pode obter uma lista de resultados de procura para começar. Cada procura pode ser revisada para identificar o número de resultados e o escopo do conteúdo retornado. Utilize a exibição de categorias para reduzir cada consulta específica a um conjunto mínimo de resultados que satisfaçam um pedido de descoberta. Essas novas consultas podem ser salvas e exportadas para negociação adicional com partes externas.

#### **Localizar Frases Relevantes**

Se você está procurando por frases, endereços de e-mail ou nomes, por exemplo, que ocorrem com mais freqüência em um caso, utilize a exibição de categorias para incluir ou excluir esses termos em consultas de procura. Você pode saber mais sobre o conteúdo do caso procurando por diferentes conjuntos de frases e depois limitando os resultados da procura a documentos relevantes.

#### **Limitar os Dados Procurados**

É possível limitar o intervalo das datas que estão senso procuradas utilizando a linha de tempo. Examinar as datas nas quais mais ou menos e-mails foram enviados pode ajudá-lo a ter um insight do conteúdo do caso. Repita diferentes intervalos de data para obter mais insight.

#### **Reduzir Palavras e Frases Irrelevantes**

É possível limitar a aparência de frases repetitivas e irrelevantes nos resultados da procura especificando o texto que deve ser ignorado (ignorar texto) nas procuras. Por exemplo, incluir renúncias de responsabilidade jurídicas comuns ao seu ignorar texto. O mecanismo de procura não utiliza palavras comuns, assim você deve especificar quaisquer dessas palavras ou frases para cada caso.

#### **Visualizar Encadeamentos de E-mail**

A partir dos resultados da sua procura, você pode visualizar encadeamentos de e-mail (conversações) para obter uma idéia melhor do conteúdo e das conversações que aparecem nos documentos de e-mail que estão sendo revisados. Utilize as

opções **Visualizar Encadeamento** e **Classificar por Encadeamento** na lista de resultados.

**Conceitos relacionados** ["Interpretando os Resultados da Procura" na página 15](#page-22-0) **Tarefas relacionadas** [Capítulo 2, "Procurando um Caso", na página 5](#page-12-0) **Referências relacionadas**

["Dicas de Procura" na página 6](#page-13-0)

# <span id="page-12-0"></span>**Capítulo 2. Procurando um Caso**

Procure um caso para identificar conteúdo relevante, reduzir o tamanho do caso e identificar os documentos que requerem revisão adicional.

A imagem a seguir ilustra o local dos campos de procura, categorias e caixa de consulta de procura na interface de procura.

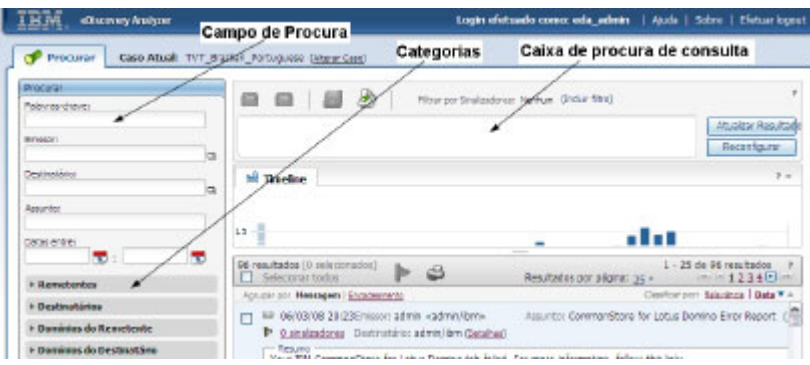

Quando você abre um caso pela primeira vez, a consulta de procura padrão executa automaticamente. A menos que você defina uma consulta padrão diferente, a consulta retorna todos os e-mails no caso.

Para procurar um caso:

- 1. Efetue o login no eDiscovery Analyzer e selecione um caso.
- 2. Digite quaisquer combinações de palavras-chave, remetentes, destinatários, conteúdo ou datas nos campos de procura. Você deve digitar pelo menos um termo de procura. A consulta padrão que retorna todos os documentos em um caso é \*:\*, que significa todos os campos e todos os termos.
- 3. Clique em **Procurar**. Sua consulta é exibida na caixa de consulta de procura e os resultados são exibidos nas seções Resultados e Linha de Tempo da página de procura.
- 4. Opcional: Para limitar a sua procura, digite termos de procura adicionais nos campos de procura, selecione **Incluir à procura**, e clique em **Procurar**. Os novos termos da procura são anexados à caixa de texto da consulta de procura.
- 5. Opcional: Tente outros termos de procura editando a consulta na caixa de consulta de procura, selecionando entre os termos nas categorias, alterando o intervalo de data utilizando a linha de tempo ou os campos **Datas entre**, ou incluindo ou removendo termos na seção Procurar.
- 6. Opcional: Selecione um ou mais sinalizadores no menu **Filtrar por Sinalizadores** para incluir ou excluir documentos com os sinalizadores selecionados para todas as consultas subseqüentes. As configurações de Filtrar por sinalizadores são específicas do usuário.

#### **Conceitos relacionados**

["Estratégias de Procura" na página 1](#page-8-0)

#### **Tarefas relacionadas**

[Capítulo 3, "Identificando Relevância de Documento com Sinalizadores", na](#page-28-0) [página 21](#page-28-0)

### <span id="page-13-0"></span>**Dicas de Procura**

Você pode refinar sua procura utilizando operadores de consulta de procura.

As seguintes regras se aplicam a todas as procuras:

- v A pontuação geralmente é tratada como separadora de palavra. A consulta que distingue entre maiúsculas e minúsculas retorna os mesmos documentos que a consulta com correspondência exata que ″distingue entre maiúsculas e minúsculas″ retorna. Porém, alguns termos hifenados são tratados como palavras únicas, por exemplo, auto-infligido.
- v Os termos de procura não distinguem entre maiúsculas e minúsculas. A consulta IBM relaciona documentos que contêm ibm.
- v Os termos de procura relacionam correspondências de outras inflexões da mesma palavra (correspondência da forma-base). A consulta stock option relaciona stock options. A consulta mouse relaciona mice. Ou, por exemplo se você digitar king, o mecanismo de procura retorna todos os documentos que contêm a palavra king ou kings. Se você digitar uma consulta king lear, o mecanismo de procura retorna documentos que contêm os termos king ou kings, e lear.

Para fazer uma procura de palavra-chave simples, você pode digitar um ou mais termos da consulta (palavras-chave) no campo **Palavras-chave**. O mecanismo de procura retorna documentos que contêm todas as palavras-chave ou variações das palavras-chave no assunto, corpo ou anexos. O operador booleano padrão é AND.

Para obter resultados mais exatos, utilize palavras-chave mais específicas. Por exemplo, utilize tax avoidance strategies em vez de taxes. Ou utilize California energy usage em vez de energy.

Se uma procura de palavra-chave simples retorna muitos documentos que não são o que está procurando, você pode utilizar operadores ou outros campos de termo de procura para refinar sua procura.

#### **Excluindo Termos**

Utilize o sinal de menos (-) ou o operador booleano NOT para excluir termos. Por exemplo, se desejar localizar documentos com o termo lear e não quiser ver documentos com edward, digite e consulta lear -edward ou lear NOT edward.

O sinal de menos (-) ou NOT também se aplica a um termo e suas variantes. Por exemplo, a consulta -edward excluirá documentos que contêm a palavra edward's.

#### **Correspondendo Termos Exatamente**

Se desejar garantir que os termos apareçam nos resultados exatamente na seqüência na qual os digitou, você pode utilizar aspas duplas (″). Por exemplo, se você deseja ver documentos com a frase mouse trap e não quiser correspondências com frases relacionadas como trap a mouse ou mice escaped the trap, então insira a consulta entre aspas duplas. Variantes do termos, como mouse e mice, não são consideradas correspondências para procura de correspondência exata. A consulta ″mouse trap″ não relaciona mouse traps ou mice trap. E nenhum outro termo pode aparecer entre quaisquer dois termos na frase, assim mouse in trap não seria relacionado. Observe que a procura ainda distingue entre maiúsculas e minúsculas, assim, Mouse Trap seria relacionado. Mas a pontuação é ignorada, assim, mouse, trap seria relacionado, como também See the mouse? Trap it.

<span id="page-14-0"></span>As seguintes regras se aplicam às procuras de correspondência exata:

- v Os termos devem aparecer na seqüência exata em que aparecem na consulta. Por exemplo, a consulta ″life sentence″ não relaciona sentence to life.
- v Os termos devem aparecer da mesma forma; variantes do termo não serão relacionadas. A consulta ″stock option″ nao relaciona stock options.
- v Para consultas com campos, vários termos separados por espaço em branco devem ser agrupados entre parênteses.

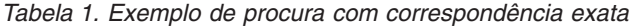

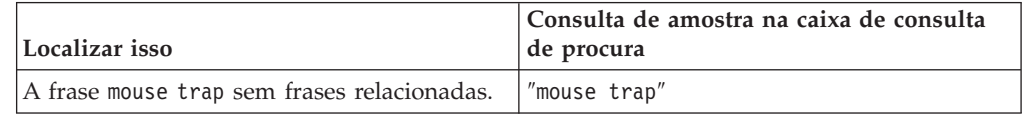

#### **Procurando dentro de uma proximidade específica**

Para restringir os resultados aos termos que aparecem dentro da mesma sentença, parágrafo ou dentro de um intervalo de palavras, especifique os termos e inclua WITHIN *contexto* na consulta. Para requerer que os termos especificas apareçam na ordem especificada, inclua INORDER. Por exemplo, a consulta WITHIN filed patents in December INORDER localiza texto que corresponda a filed patents in December, mas não relaciona patents filed in February ou patents filed in December.

- v WITHIN SENTENCE relaciona documentos que contêm os termos especificados na mesma sentença.
- v WITHIN PARAGRAPH relaciona documentos que contêm os termos especificados no mesmo parágrafo.
- v WITHIN *n* relaciona documentos que contêm os termos especificados dentro do número especificado de palavras um do outro. O valor de *n* deve ser um número positivo, e deve ser pelo menos tão elevado quando o número de termos especificados.

Os termos que você especifica em uma procura de proximidade devem aparecer na mesma parte do documento para que qualquer consulta de procura de proximidade corresponda ao documento. Por exemplo, uma consulta de proximidade não retornará documentos nos quais os termos especificados aparecem nos campos assunto e corpo, ou dentro das partes do corpo e do anexo.

| Localizar isso                                                                                                    | Consulta de amostra na caixa de consulta<br>de procura                 |
|----------------------------------------------------------------------------------------------------|------------------------------------------------------------------------|
| As três frases article but, cancer dancer, e<br>elegant funeral, em qualquer ordem,<br>dentro do mesmo parágrafo.                           | ("article but" "cancer dancer" "elegant"<br>funeral") WITHIN PARAGRAPH |
| As três palavras and, begin, e court em<br>qualquer ordem, incluindo variações das<br>palavras, dentro de um intervalo de cinco<br>palavras | (and begin court) WITHIN 5                                             |
| As três palavras and, begin, e court nesta<br>ordem, sem variações das palavras, dentro<br>de um intervalo de cinco palavras.               | ("and" "begin" "court") WITHIN 5 INORDER                               |

*Tabela 2. Exemplos de procura de proximidade*

### <span id="page-15-0"></span>**Procurando com Operadores Booleanos**

O operador Booleano OR especifica que pelo menos um dos termos em uma consulta deve aparecer no documento retornado. Por exemplo, a consulta (othello OR otello) retorna documentos que contêm o termoothello ou otello, ou ambos. Operadores booleanos não distinguem entre maiúsculas e minúsculas.

Você também pode utilizar os operadores Booleanos AND, OR ou NOT em combinações utilizando parênteses. Por exemplo, a consulta cougar OR (jaguar AND NOT car) retorna qualquer documento com cougar e documentos que não têm cougar, mas que têm a palavra jaguar, mas não a palavra car.

Utilize parênteses para agrupar. Para procurar por uma palavra que também seja um operador booleano, a palavra deve estar entre aspas duplas, ou precedida por um caractere de escape (\).

Por exemplo:

- v A consulta assunto:(hedge OR fund) relaciona documento que contêm tanto hedge quanto fund, ou outras formas de hedge ou fund, no assunto.
- v Para procurar por palavras reservadas (palavras que têm sentido como um operador na procura), como AND, OR ou NOT, elas devem ser escapadas se não estiverem entre aspas duplas. Por exemplo, você pode criar uma consulta como car AND \not, car AND ″not″, ou ″car not″, mas a consulta car AND NOT não funcionará.

| Localizar isso                                                 | Consulta de amostra na caixa de consulta<br>de procura |
|----------------------------------------------------------------|--------------------------------------------------------|
| As palavras hedge ou fund, ou hedging ou<br>funds, no assunto. | assunto: (hedge OR fund)                               |
| As palavras car e not                                          | car AND \not, ou car AND "not", ou "car<br>not''       |
| A grafia alternativa de othello ou otello,<br>ou ambos.        | (othello OR otello)                                    |

*Tabela 3. Exemplos de Procura Utilizando Operadores Booleanos*

#### **Procurando por Caracteres ou Termos Desconhecidos ou Variáveis**

Os caracteres curinga ajudam a localizar documentos quando você não sabe a grafia completa, ou se deseja localizar variações do termo. Por exemplo, a consulta czech\* retorna documentos com os termos czech, czechoslovakia, czechoslovakian, e outras palavras que começam com os caracteres czech, incluindo a palavra czech sem quaisquer caracteres posteriores.

Incluir um caractere curinga no início de uma consulta (por exemplo, \*zech) pode fazer com que o mecanismo de procura demore mais para retornar resultados.

Também é possível utilizar os caracteres curinga em uma procura de frase. O caractere curinga (\*) corresponde a nenhum ou vários caracteres, mas somente a um termo. Por exemplo, a consulta ″John \* Kennedy″ retorna documentos com os termos John Fitzgerald Kennedy e John F Kennedy, mas não John Kennedy. Porém, o caractere curinga (\*) não corresponde a separadores de palavra, assim, ″Jo\*ennedy″ não relacionará ″John Kennedy″ ou qualquer outra variante do nome que contém espaço em branco. O caractere curinga (\*) corresponde a qualquer

<span id="page-16-0"></span>número de caracteres, incluindo nenhum caractere, dentro de um único termo, mas um asterisco não corresponderá a um separador de palavra (dois ou mais termos), e deve haver um termo que contenha pelo menos um caractere para que ele faça uma correspondência. Por exemplo, ″Jo\*dy″ não relacionará ″John Kennedy″ (dois termos), e ″John \* Kennedy″ não relacionará ″John Kennedy″ (nenhum termo intermediário). Ou, o termo da consulta fin\*int corresponde a fingerprint, mas não a fine print.

Utilize um ponto de interrogação (?) como um caractere curinga para um único caractere. O termo de procura ra?or relaciona razor ou rasor, mas não raptor. A consulta ″John ? Kennedy″ retorna documentos com os termos John F Kennedy, ou John F. Kennedy, mas não John Fitzgerald Kennedy.

*Tabela 4. Exemplos de Procura com Curinga*

| Localizar isso                                                                 | Consulta de amostra na caixa de consulta<br>de procura |
|--------------------------------------------------------------------------------|--------------------------------------------------------|
| O nome John Fitzgerald Kennedy ou John F   pessoa: "John * Kennedy"<br>Kennedy |                                                        |
| O nome John F Kennedy, ou John F.<br>Kennedy                                   | pessoa:"John ? Kennedy"                                |
| O nome Mikhail Gorbachev                                                       | pessoa: Mi*1 Gorbachev                                 |

#### **Procurando por Caracteres Especiais**

Você pode incluir caracteres especiais, como " \ () ou operadores Booleanos (AND, OR, NOT), como termos literais em uma consulta de procura precedendo o caractere especial com um caractere de escape:  $\setminus$ . Se o caractere de escape  $(\setminus)$ precede um caractere que não é especial, o caractere de escape \ é ignorado.

Caracteres únicos que requerem o caractere de escape incluem caracteres Unicode, por exemplo, \u3000, \t, \n, \r, +, -, (, ), :, ^, @, [, ], \, {, }, ~, \*, ?, <, >, =, !. Porém, os únicos caracteres especiais que requerem o caractere de escape quando incluídos em uma consulta entre aspas duplas são  $\star$ , ?, ", \.

Se você desejar procurar por palavras ou caracteres que também sejam operadores em consultas de procura, como operadores Booleanos, operadores de proximidade, ou símbolos matemáticos como <=, >=, !=, , insira uma barra invertida (\) antes do caractere ou palavra. Seqüências de caracteres especiais consistindo de mais de um símbolo (por exemplo, <= e >=) devem escapar cada símbolo; por exemplo \<\=. Seqüências de caracteres especiais consistindo de caracteres alfabéticos, como SENTENCE, requerem somente um caractere de escape, por exemplo, \SENTENCE.

**Dica:** Para os endereços de e-mail do Lotus Notes, o caractere especial / é retido e reconhecido sem o caractere de escape. Por exemplo, uma consulta que inclua ″Raul Martinez San Jose″ retornará o endereço do Notes Raul Martinez/San Jose/Exemplo.

*Tabela 5. Exemplos de procura com caracteres ou palavras especiais*

| Localizar isso                                                                                       | Consulta de amostra na caixa de consulta<br>de procura |
|----------------------------------------------------------------------------------------------------|--------------------------------------------------------|
| $\cos$ símbolos para menor que ou igual a $\left\langle \langle \cdot   \cdot \rangle \right\rangle$ |                                                        |
| As palavras car e not                                                                                | car AND \not                                           |
| A frase entre parênteses (but not here)                                                              | $\setminus$ (but not here $\setminus$ )                |

### <span id="page-17-0"></span>**Procurando por Campo ou Categoria**

É possível procurar digitando texto em um campo de procura, ou digitando uma consulta válida na caixa de consulta de procura. Para procurar por campo ou categoria, digite o nome do campo ou categoria, pontos-pontos (:), e depois o termo. Por exemplo, para localizar documentos que contenham a frase ″tax evasion″ na linha do assunto, digite ″tax evasion″ no campo **Assunto**, ou digite assunto:″tax evasion″ na caixa de consulta de procura. Para localizar e-mails enviados por joe.morales@example.org, no campo **Remetente**, digite joe.morales@example.org, ou na caixa de consulta de procura, digitefrom:joe.morales@example.org.

Restrinja uma consulta para que corresponda somente em um determinado campo ou categoria colocando o nome do campo ou categoria como um prefixo do termo da consulta. Se a consulta consistir em espaços em branco que não estão na frase, coloque a consulta entre parênteses para agrupar as partes apropriadas da frase. Por exemplo, assunto:(IBM Software) retorna somente documentos que contêm as palavras IBM e software no assunto de um e-mail. A consulta assunto:″IBM Software″ retorna documentos que contêm IBM Software nessa ordem e sem variantes das palavras.

O termo da consulta assunto:IBM Software retorna documentos que contêm IBM no assunto e software no assunto, corpo ou anexos. Ou, a consulta de procura senderdomains:example.org retorna todos os documentos para os quais o nome de domínio do remetente é example.org e a consulta -senderdomains:example.com retorna todos os documentos para os quais o nome de domínio não é example.com.

| Localizar isso                                    | Consulta de amostra na caixa de consulta<br>de procura                                                  |
|---------------------------------------------------|----------------------------------------------------------------------------------------------------|
| A frase distingue maiúsculas e minúsculas         | frase: "distingue maiúsculas e minúsculas"                                                              |
| E-mails enviados de<br>john.smith@example.com     | remetentes:"john.smith@example.com"                                                                     |
| E-mails enviados para<br>jill.jones@example.com   | destinatários:"jill.jones@example.com"                                                                  |
| E-mails enviados do domínio example.com           | dominiosremetente:"example.com"                                                                         |
| E-mails enviados para o domínio<br>example.org    | domíniosdestinatário:"domain.example.com"                                                               |
| Qualquer menção da pessoa chamada John<br>Smith   | pessoa:"John Smith"                                                                                     |
| Qualquer menção do local Silicon Valley           | local:"silicon valley"                                                                                  |
| Qualquer menção da empresa IBM                    | empresa:IBM                                                                                             |
| Todos os e-mails sinalizados como<br>Confidential | sinalizadores:"Confidential" A procura<br>por sinalizadores distingue entre maiúsculas<br>e minúsculas. |

*Tabela 6. Exemplos de Procura de Categoria*

#### **Procurando por Remetentes e Destinatários de E-mail**

Para procurar por remetentes ou destinatários de e-mail, digite nomes ou endereços de e-mail nos campos de procura **Remetente** ou **Destinatário**, ou selecione nas categorias **Remetentes** ou **Destinatários**. Qualquer cadeia de caracteres que contenha um sinal de arroba (@) nesses campos é considerado um endereço de e-mail. Endereços de e-mail incompletos não corresponderão a

endereços completos em e-mails indexados. Um endereço que contém um curinga não é necessariamente incompleto. Por exemplo: John\*@example não corresponderá aJohn.Smith@example.com, mas John\*@example.com corresponderá. Ou, Smith@example.com não corresponderá a todos os Smiths em example.com. Utilizar curingas em ambas as partes do endereço (identidade e domínio) funcionará: John\*@example\* localizará John Smith@example.com. É possível digitar listas longas de endereços de e-mail em uma caixa de texto maior clicando no ícone ao lado do campo **Remetente** ou **Destinatário**.

Também é possível digitar nomes ou endereços de e-mail com os campos do endereço de e-mail de:, para:, Cc:, Cco:, paraCcCco: e enviadorepresentando: na caixa de consulta de procura. Esses campos procuram somente dentro do cabeçalho do remetente, para, Cc, Cco, listas de paraCcCco ou cabeçalho principal (em nome de), respectivamente.

Curingas são permitidos. Os curingas podem corresponder a caracteres de pontuação utilizados como separadores de palavra em endereços de e-mail, mas curingas não correspondem a separadores de palavra.

Endereços de e-mail são procurados considerando-se pontuação e caracteres especiais que podem aparecer neles. Endereços de e-mail não distinguem entre maiúsculas e minúsculas. Uma palavra pode corresponder ao endereço de e-mail ou ao nome de um remetente ou destinatário. Formas alternativas de termos não são suportadas em procura de endereço de e-mail.

Por exemplo, de:″John Doe″ no corresponde a um e-mail de john.doe@example.com, mas corresponde a um e-mail de John Doe <jdoe@example.com>. Uma procura de palavra-chave ou frase faz a correspondência somente dentro de um único nome ou endereço. Por exemplo, o termo de consulta para:(craig smith) corresponderá a um e-mail que foi endereçado e Craig Miller e a John Smith. Se a consulta contém um sinal de @, ela é interpretada como requerendo uma correspondência exata no endereço de e-mail. Por exemplo, a consulta from:smith@example.com corresponde somente ao endereço de e-mail smith@example.com e não corresponde a um e-mail de john.smith@example.com.

| Localizar isso                                                               | Consulta de amostra na caixa de consulta de procura |
|------------------------------------------------------------------------------|-----------------------------------------------------|
| E-mails enviados de John Doe                                                 | John Doe <jdoe@example.com></jdoe@example.com>      |
| E-mails endereçados a Craig<br>Miller e John Smith                           | para: (craig smith)                                 |
| E-mails enviados de<br>smith@example.com                                     | from:smith@example.com                              |
| E-mails enviados por John Smith                                              | de:"john smith",de:jsm?th@example.com,              |
| E-mails endereçados a John Smith                                             | para:john.sm*th@example.com                         |
| E-mails cuja cópia oculta foi<br>endereçada a Jill Jones                     | Cco:jill.jo*es@example.net                          |
| E-mails cuja cópia foi enviada a<br>Smith ou Jill Jones                      | Cc:"john smith" OR Cc:"jill jones"                  |
| E-mails que Jill Jones enviou como<br>um representante de outro<br>remetente | enviadorepresentando:"Jill Jones"                   |

*Tabela 7. Exemplos de Procura por Endereços de E-mail*

### <span id="page-19-0"></span>**Procurando Por ou Entre Datas**

A palavra reservada docdate pode ser utilizada em uma consulta de procura para restringir a procura a documentos que foram enviados dentro de um intervalo de datas. A consulta de procura docdate < ″2007-12-18″ retorna somente documentos que foram enviados antes da data 18 de dezembro de 2007. A consulta de procura docdate > ″2007-12-18″ retorna somente documentos enviados após 18 de dezembro de 2007. A consulta de procura docdate >= ″2006-05-16″ AND docdate <= ″2007-12-18″ retorna somente documentos enviados entre e incluindo 6 de maio de 2006 e 18 de dezembro de 2007.

Também é possível utilizar as palavras reservadas postedtime (a data na qual o e-mail foi postado) ou deliveredtime (a data e a hora em que o e-mail foi entregue) em vez de docdate (a data na qual o e-mail foi enviado). Por exemplo, postedtime=″2002-01-02 15:57″ procura por e-mail que foi postado às 3:57 p.m. em 2 de janeiro de 2002, e deliveredtime>=″2002-01-02 15:56″ AND deliveredtime<″2002-01-02 15:58″ procura por e-mails entregues entre 3:56 p.m. e 3:58 p.m. em 2 de janeiro de 2002.

Especifique as datas em uma procura por campo com o padrão ISO 8601: AAAA-MM-DD ou AAAA-MM-DD HH:MM.

Você pode utilizar os operadores>=, <= , =, > , ou os operadores <. Dois-pontos (:) não são necessários após docdate, postedtime ou deliveredtime. Estas são palavras reservadas que podem ser utilizadas em expressões de consulta, não em rótulos de campo.

| Localizar isso                                                                                     | Consulta de amostra na caixa de consulta<br>de procura                                           |
|----------------------------------------------------------------------------------------------------|--------------------------------------------------------------------------------------------------|
| Documentos que foram enviados antes da<br>data 18 de dezembro de 2007.                             | docdate $<$ "2007-12-18"                                                                         |
| Documentos que foram enviados após a<br>data 18 de dezembro de 2007.                               | docdate $>$ "2007-12-18"                                                                         |
| Documentos que foram enviados entre e<br>incluindo 16 de maio de 2006 e 18 de<br>dezembro de 2007. | docdate $\ge$ $\degree$ $\degree$ 2006-05-16 $\degree$ AND docdate $\le$ =<br>$"2007 - 12 - 18"$ |
| E-mails que foram entregues entre 3:56 p.m.<br>e 3:58 p.m. em 2 de janeiro de 2002                 | deliveredtime>="2002-01-02 15:56" AND<br>deliveredtime<"2002-01-02 15:58"                        |

*Tabela 8. Exemplos de Procura de Data e Hora*

# **Dicas para Utilizar a Caixa de Consulta de Procura**

Você pode digitar ou editar consultas de procura na caixa de consulta de procura que utiliza nomes de campo específicos e palavras reservadas.

#### **Campos de Procura**

*Tabela 9. Palavra-Chave e Sintaxe de Assunto*

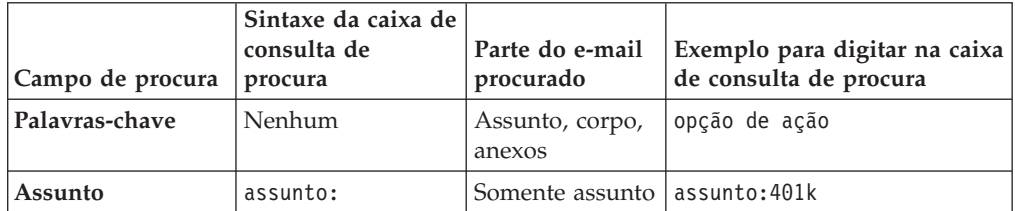

- v Se o termo de procura não estiver entre aspas duplas, então formas alternativas são suportadas, a menos que formas alternativas não sejam suportadas. A ordem dos termos não é significante. Não distingue entre maiúsculas e minúsculas. Caracteres especiais e palavras reservadas utilizadas como termos de consulta devem ser escapados. Para consultas com campos rotulados, vários termos separados por espaço em branco devem ser agrupados entre parênteses.
- Se o termo de procura estiver entre aspas duplas (sintaxe "frase"), então formas alternativas estão desativadas. A ordem dos termos é significante e termos consecutivos na consulta devem ser localizados em locais consecutivos em um documento para que haja a correspondência. Distingue entre maiúsculas e minúsculas. Somente poucos caracteres especiais devem ser escapados para serem utilizados como termos de consulta (consulte a página de sintaxe de consulta detalhada). Em consultas com campos rotulados, vários termos separados por espaço em branco são agrupados entre aspas.
- v Curingas são permitidos no campo **Assunto**. Os curingas não correspondem a caracteres de pontuação utilizados como separadores de palavra nem correspondem a separadores de palavra. Consulte as regras de sintaxe detalhadas em relação aos curingas.

| Campo da caixa de consulta de<br>procura | Sintaxe da caixa de<br>procura | Parte do e-mail<br>procurado | Exemplo para digitar na caixa<br>de consulta de procura           |
|------------------------------------------|--------------------------------|------------------------------|-------------------------------------------------------------------|
| Remetente                                | de:                            | Remetente,<br>principal      | de:"john smith"<br>de:jsm?th@example.com<br>de:jjones@example.com |
| Destinatário                             | paraCcCco:                     | para, Cc, listas<br>Cco      | paraCcCco:"jill jones"<br>toccbcc:jjones@example.com              |

*Tabela 10. Sintaxe do Remetente e Destinatário*

- v Curingas são permitidos. Os curingas não correspondem a caracteres de pontuação utilizados como separadores de palavra nem correspondem a separadores de palavra. Consulte as regras de sintaxe detalhadas em relação aos curingas.
- v Formas alternativas não são suportadas (não lematizadas).
- v Qualquer cadeia de caracteres que contenha um sinal de arroba (@) nesses campos é considerado um endereço de e-mail. Endereços de e-mail incompletos não corresponderão a endereços completos em e-mails indexados. Um endereço que contém um curinga não é necessariamente incompleto. Por exemplo: John\*@example não corresponderá aJohn.Smith@example.com, mas John\*@example.com corresponderá. Ou, Smith@example.com não corresponderá a todos os Smiths em example.com. Utilizar curingas em ambas as partes do endereço (identidade e domínio) funcionará: John\*@example\* localizará John Smith@example.com.
- v As mesmas notas se aplicam aos termos inseridos no diálogo que aparece quando o ícone à direita do campo de procura é clicado.

| Campo de procura   procura | Sintaxe da caixa | Parte do e-mail | Exemplo para digitar na caixa                                        |
|----------------------------|------------------|-----------------|----------------------------------------------------------------------|
|                            | de consulta de   | procurado       | de consulta de procura                                               |
| Datas entre                | docdate          | Data enviada    | (docdate>="2008-08-12" AND<br>$\frac{1}{1}$ docdate <= "2008-08-13") |

*Tabela 11. Sintaxe do Campo da Data*

<span id="page-21-0"></span>Dois-pontos (:) não são necessários após docdate. docdate é uma palavra reservada utilizada em expressões de consulta, não um rótulo de campo. Formas alternativas não são suportadas.

#### **Categorias**

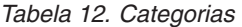

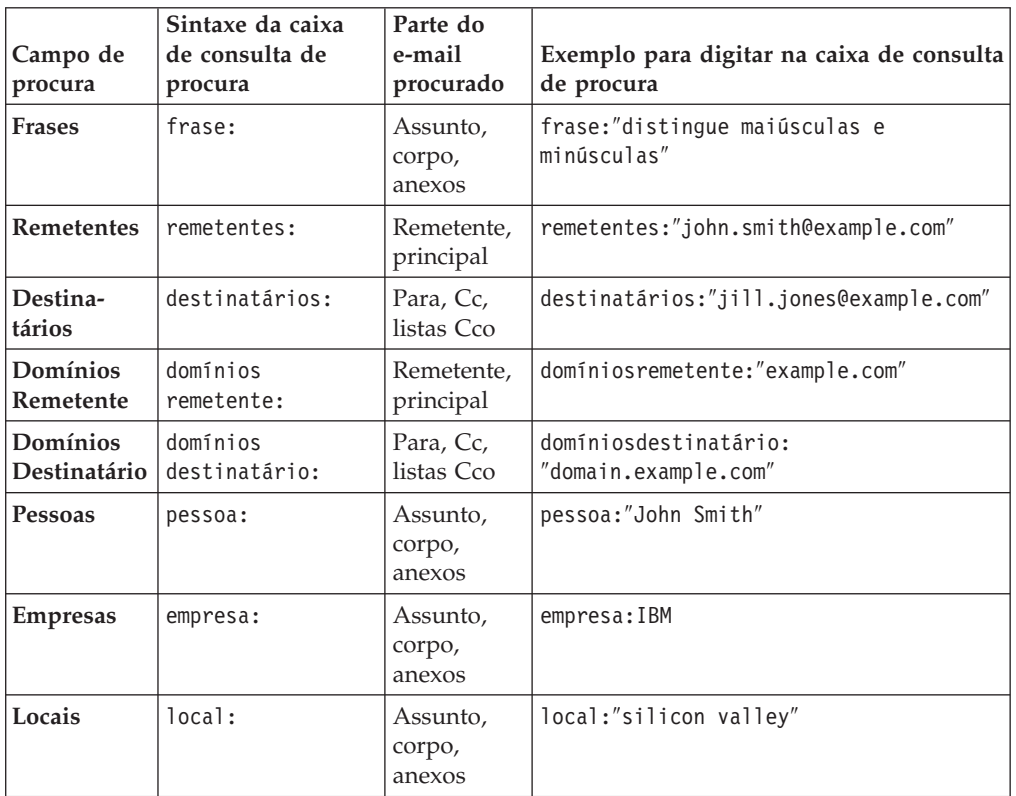

Formas alternativas do termo não são suportadas.

*Tabela 13. Sinalizadores*

| Campo de<br>procura  | Sintaxe da caixa<br>de consulta de<br>procura | Parte do e-mail<br>procurado | Exemplo para digitar na caixa de<br>consulta de procura |
|----------------------|-----------------------------------------------|------------------------------|---------------------------------------------------------|
| <b>Sinalizadores</b> | sinalizadores:                                | Tabela de<br>sinalizadores   | sinalizadores:"Confidential"                            |

Nomes de sinalizador distinguem maiúsculas de minúsculas. Formas alternativas não são suportadas.

#### **Caixa da consulta de procura**

*Tabela 14. Remetentes e destinatários*

| procura | Sintaxe da caixa de   Parte do<br>Campo de consulta de<br>procura | e-mail<br>procurado de procura | Exemplo para digitar na caixa de consulta |
|---------|-------------------------------------------------------------------|--------------------------------|-------------------------------------------|
| Nenhum  | para:                                                             | somente<br>para lista          | para:john.sm*th@example.com               |

| Campo de $ $<br>procura | Sintaxe da caixa de l<br>consulta de<br>procura | Parte do<br>e-mail<br>procurado | Exemplo para digitar na caixa de consulta<br>de procura |
|-------------------------|-------------------------------------------------|---------------------------------|---------------------------------------------------------|
| Nenhum                  | CCO:                                            | somente<br>para lista<br>Cco    | Cco:jill.jo*es@example.net                              |
| Nenhum                  | cc:                                             | somente<br>lista Cc             | Cc:"john smith" OR Cc:"jill jones"                      |
| Nenhum                  | enviado<br>representando:                       | Somente<br>principal            | enviadorepresentando:"Jill Jones"                       |

<span id="page-22-0"></span>*Tabela 14. Remetentes e destinatários (continuação)*

- v Se o termo de procura não estiver entre aspas duplas, então formas alternativas são suportadas, a menos que a nota 5 se aplique. A ordem dos termos não é significante. Distingue entre maiúsculas e minúsculas. Caracteres especiais e palavras reservadas utilizadas como termos de consulta devem ser escapados. Para consultas com campos rotulados, vários termos separados por espaço em branco devem ser agrupados entre parênteses.
- v Se o termo de procura estiver entre aspas duplas (sintaxe ″frase″), então formas alternativas estão desativadas. A ordem dos termos é significante e termos consecutivos na consulta devem ser localizados em locais consecutivos em um documento para que haja a correspondência. Distingue entre maiúsculas e minúsculas. Somente poucos caracteres especiais devem ser escapados para serem utilizados como termos de consulta (consulte a página de sintaxe de consulta detalhada). Em consultas com campos rotulados, vários termos separados por espaço em branco são agrupados entre aspas.
- Curingas são permitidos. Os curingas não correspondem a caracteres de pontuação utilizados como separadores de palavra nem correspondem a separadores de palavra. Consulte as regras de sintaxe detalhadas em relação aos curingas.
- v Formas alternativas não são suportadas.

| Campo de<br>procura | Palavra reservada | Parte do e-mail<br>procurado                   | Exemplo para digitar na caixa de<br>consulta de procura                       |
|---------------------|-------------------|------------------------------------------------|-------------------------------------------------------------------------------|
| Nenhum              | horapostagem      | Data e hora em<br>que o e-mail foi<br>postado  | horapostada="2002-01-02 15:57"                                                |
| Nenhum              | horaentrega       | Data e hora em<br>que o e-mail foi<br>entregue | deliveredtime>="2002-01-02 15:56"<br>AND deliveredtime<"2002-01-02<br>15:58'' |

*Tabela 15. Palavras reservadas para data e hora*

Dois-pontos (:) não são necessários após postedtime, ou deliveredtime. Estas são palavras reservadas que podem ser utilizadas em expressões de consulta, não em rótulos de campo.

### **Interpretando os Resultados da Procura**

Utilize os resultados da procura para saber mais sobre o conteúdo do caso, e depois limite os resultados.

- A página de procura exibe:
- v A consulta de procura
- v Uma linha de tempo dos resultados da procura
- v Uma lista dos resultados da procura
- v O conteúdo das categorias localizadas nos resultados da procura

#### **Caixa da consulta de procura**

A consulta completa é exibida em uma caixa de consulta editável. É possível salvar a procura para reutilização, avançar ou retroceder por consultas seqüenciais ou editar a consulta e executar uma nova consulta.

Se você está familiarizado com a sintaxe de consulta de procura, pode inserir uma consulta diretamente na caixa de texto.

#### **Linha de tempo**

A linha de tempo exibe graficamente o número de documentos nos resultados da procura por data, mês ou anos nos quais foram enviados. É possível ajustar o intervalo de data movendo as réguas de controle que aparecem quando cursor está sobre a linha de tempo. Clique em **Atualizar Resultados** para alterar o intervalo de data nos resultados de procura para o novo intervalo.

Se você ajustou o intervalo de data utilizando as réguas de controle, é possível clicar no novo intervalo de data especificado para aumentar o zoom. Clique em uma barra vertical no gráfico de barras da linha de tempo para exibir os resultados para esse período somente.

A linha de tempo mostra ambos, o número real de documentos e o número esperado de documentos para cada intervalo de data exibido. A contagem de documentos esperados é calculada supondo-se uma distribuição uniforme de resultados por todo o caso para o intervalo de data ativo. Se a contagem real for mais alto que a contagem esperada, isso pode indicar um período de tempo de maior atividade e, portanto, de maior interesse para o revisor. Por exemplo, se você procura pela frase assédio sexual e 5% dos cinco milhões de e-mails no caso correspondem a essa frase, você pode esperar que 5% dos e-mails em qualquer período de tempo selecionado corresponda à frase. Se, porém, 20% dos e-mails enviados em janeiro de 2007 corresponderam à frase, então você pode revisar os e-mails naquele período de tempo para discutir um incidente de assédio sexual.

#### **Categorias**

O mecanismo de procura avalia o conteúdo do documento e classifica as palavras e frases de acordo com as regras analíticas do texto. As palavras e frases nos resultados da procura são exibidos em categorias. As palavras e frases para cada categoria são classificadas por freqüência. Você pode incluir ou excluir palavras ou frases selecionadas em consultas de procura.

Na lista estendida de cada categoria que é exibida quando você clica em **mais**, pequenos gráficos de barras exibem a correlação das palavras e frases em cada categoria com o número de e-mails nos resultados de procura atuais. Um número mais alto indica que a palavra ou frase aparece em muitos dos resultados. Um número mais baixo indica que a palavra ou frase aparece em um número menor de resultados.

#### **Conceitos relacionados**

["Estratégias de Procura" na página 1](#page-8-0)

**Tarefas relacionadas**

### <span id="page-24-0"></span>**Limitando Resultados de Procura com Categorias**

Você pode limitar resultados de procura utilizando as categorias de procura.

Para limitar resultados de procura utilizando categorias:

- 1. Na caixa Procurar, expanda uma ou mais das categorias.
- 2. Modifique sua consulta:

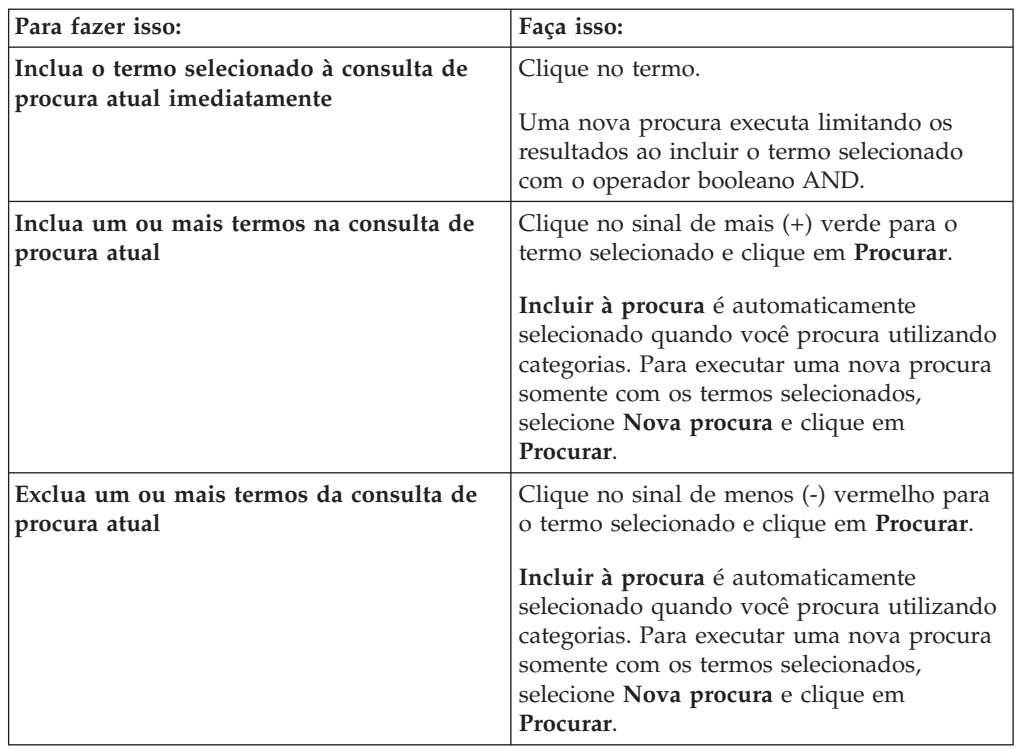

- v Os termos que são selecionados dentro da mesma categoria, como **Frases**, e com o mesmo sinal, são incluídos na consulta de procura com o operador booleano OR.
- v Os termos que são selecionados dentro da mesma categoria com o sinal de menos (-) vermelho são incluídos na consulta de procura com o operador booleano AND NOT.
- v Os termos que são selecionados dentro de categorias diferentes, como **Frases** e **Remetentes**, são incluídos na consulta de procura com o operador booleano AND.

Por exemplo, se você selecionar vários sinais de mais (+) verdes na mesma categoria, uma consulta como frase:(″legal″ OR ″illegal″) é gerada. Se você selecionar vários sinais de menos (-) vermelho na mesma categoria, uma consulta como frase:(NOT (″acceptable″ OR ″legal″)) é gerada.

Uma consulta país retorna resultados na categoria **Frases** como México, Itália, Tanzânia e Índia, e na categoria **Empresas** como IBM, Tata e Toyota. Se você clicar no sinal de mais (+) verde ao lado de Índia, no sinal de menos (-) vermelho ao lado de Itália, e no sinal de mais (+) verde ao lado de Tata, e então clicar em **Procurar**, a consulta de procura resultante é (país AND (frase: (Índia AND NOT Itália)) AND (empresa: Tata).

#### **Conceitos relacionados**

["Interpretando os Resultados da Procura" na página 15](#page-22-0)

# <span id="page-25-0"></span>**Salvando Procuras**

É possível salvar as consultas de procura executadas, editar as consultas de procura, abrir e executar procuras salvas, e importar procuras.

Uma consulta de procura deve ser exibida na caixa de consulta de procura antes que você possa salvar a procura. Se não vir nenhuma procura na caixa de consulta de procura, execute uma procura digitando termos nos campos de procura.

Procuras salvas são associadas com o usuário e com o caso. Não existem procuras salvas em todo o sistema. Para compartilhar uma procura salva com outro usuário, copie a consulta de procura e envie-a ao outro usuário como texto.

É possível selecionar uma procura salva para executar como sua procura padrão sempre que abrir a página de procura em um caso.

Procuras salvas podem ser colocadas em grupos para manter juntas as procuras relacionados.

Para salvar uma consulta de procura:

- 1. A partir da página Procura, digite ou execute uma consulta de procura.
- 2. Clique em **Salvar**.
- 3. Especifique ou selecione um grupo de procuras salvas no qual a consulta de procura será salva.
- 4. Clique em **Salvar**.

### **Gerenciando procuras salvas**

Você pode executar, editar ou excluir procuras salvas. Também é possível especificar uma procura salva como a sua consulta de procura padrão.

Para gerenciar procuras salvas:

- 1. A partir da página de procura, clique em **Salvar Procuras**.
- 2. Escolha uma ação:

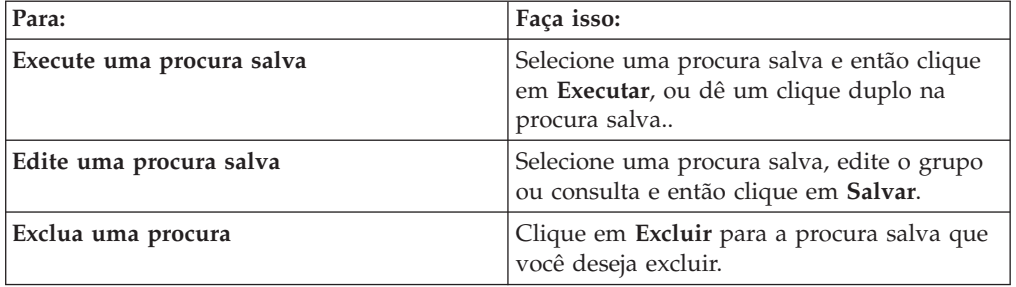

3. Opcional: Selecione **Procura Padrão** para especificar a consulta de procura selecionada como a sua padrão, para que ela seja executada automaticamente quando você abrir a página de procura para um caso ou quando clicar em **Reconfigurar** na interface de procura.

# <span id="page-26-0"></span>**Exportando procuras salvas**

Você pode exportar procuras salvas para compartilhar com outros revisores ou para utilizar em outro caso.

É possível importar consultas de procura de um arquivo de texto e exportar procuras salvas para um arquivo de texto. O formato do arquivo de texto das procuras salvas requer uma consulta por linha.

Para exportar procuras salvas:

- 1. A partir da Página Procura, clique em **Procuras Salvas**.
- 2. Selecione um grupo de procura salva para exportar.
- 3. Clique em **Exportar**.
- 4. Especifique um nome para o arquivo de procuras salvas e um local.

### **Importando Procuras**

É possível importar procuras salvas que foram exportadas de outro revisor ou caso.

É possível importar consultas de procura de um arquivo de texto e exportar procuras salvas para um arquivo de texto. O formato de arquivo de texto é uma consulta de procura que utiliza a sintaxe de consulta suportada por linha.

Para importar uma procura:

- 1. A partir da Página Procura, clique em **Procuras Salvas**.
- 2. Clique em **Importar Procuras Salvas**.
- 3. Especifique ou navegue até um arquivo de texto que contenha as procuras salvas.
- 4. Especifique ou selecione um grupo no qual a consulta de procura será salva. Se você não especificar um grupo, a procura será salva no grupo **Desagrupado**.
- 5. Clique em **Importar**.

# <span id="page-28-0"></span>**Capítulo 3. Identificando Relevância de Documento com Sinalizadores**

Configure sinalizadores para identificar documentos selecionados por relevância para os requisitos da solicitação de descoberta para cada caso. Os documentos podem ser agrupados por sinalizadores quando o administrador do caso o transfere de volta ao arquivo.

Um sinalizador é um metadado que está associado a um ou mais documentos, mas não faz parte do documento.

Por exemplo, sinalizar um documento de e-mail como Responsivo se considerar que ele pode ser responsivo a uma solicitação de descoberta. Após revisar todos os documentos de e-mail em um caso, e sinalizar um subconjunto de documentos, você pode então procurar por todos os documentos que estão sinalizados como Responsivos e agrupá-los para revisão pelo advogado. Ou pode sinalizar documentos de e-mail que são obviamente irrelevantes e depois exclui-los de procuras subseqüentes.

Os sinalizadores definidos nos documentos essencialmente determinam quais deles são enviados para revisão adicional. Documentos sinalizados podem ser armazenados em uma nova pasta dentro do arquivo, como determinado pelo administrador.

Um conjunto padrão de sinalizadores comuns está incluído. Um administrador pode incluir ou excluir sinalizadores do conjunto padrão de sinalizadores para corresponder aos seus requisitos de negócio, ou um administrador pode incluir sinalizadores em um caso. Um administrador também pode editar sinalizadores existentes. Os sinalizadores podem ser customizados por um administrador de caso, assim você deve trabalhar com o seu administrador para determinar quais sinalizadores devem ser utilizados para um determinado caso.

Os sinalizadores padrão são:

- Responsivo
- Não-Responsivo
- Privilegiado
- $\cdot$  Hot
- v Nunca Produzir
- Confidencial
- Revisão Segundo Nível
- Idioma Estrangeiro

Após uma procura inicial, os sinalizadores que são enviados em documentos em uma lista de resultados são exibidos na categoria Sinalizadores e podem ser selecionados para restringir ainda mais os resultados da procura. Você também pode selecionar determinados sinalizadores para incluir ou excluir de todos as procuras que você executa.

Para configurar sinalizadores:

- 1. Na Lista Resultados, selecione um ou mais documentos. Selecione um documento por vez, ou vários documentos, ou selecione a caixa de opção **Selecionar Todos**.
- 2. Clique em **Sinalizadores**.
- 3. Selecione um ou mais sinalizadores e então clique em **Salvar**. Se sinalizadores já estão configurados no e-mail selecionado, você pode modificar a seleção. Também é possível visualizar ou configurar os sinalizadores para um documento individual clicando no link *n* **sinalizadores** para o documento.

#### **Tarefas relacionadas**

[Capítulo 2, "Procurando um Caso", na página 5](#page-12-0)

# <span id="page-30-0"></span>**Avisos**

Estas informações foram desenvolvidas para produtos e serviços oferecidos nos Estados Unidos.

É possível que a IBM pode não oferecer os produtos, serviços ou recursos discutidos neste documento em outros países. Consulte um representante IBM local para obter informações sobre os produtos e serviço disponíveis atualmente em sua área. Qualquer referência a produtos, programas ou serviços IBM não significa que apenas produtos, programas e serviços IBM possam ser utilizados. Qualquer produto, programa ou serviço funcionalmente equivalente, que não infrinja nenhum direito de propriedade intelectual da IBM (ou quaisquer outros direitos da IBM) poderáser utilizado em substituição a este produto, programa ou serviço. Entretanto, a avaliação e verificação da operação de qualquer produto, programa ou serviço não-IBM são de responsabilidade do Cliente.

A IBM pode ter patentes ou solicitações de patentes pendentes relativas a assuntos descritos nesta publicação. O fornecimento desta publicação não lhe garante direito algum sobre tais patentes. Pedidos de licença devem ser enviados, por escrito, para:

Gerência de Relações Comerciais e Industriais da IBM Brasil IBM CorporationBotafogo Rio de Janeiro, RJ CEP 22290-240.

Para pedidos de licença relacionados a informações de DBCS (Conjunto de Caracteres de Byte Duplo), entre em contato com o Departamento de Propriedade Intelectual da IBM em seu país ou envie pedidos de licença, por escrito, para:

IBM World Trade Asia Corporation Licensing 2-31 Roppongi 3-chome, Minato-ku Tokyo 106-0032, Japan

**O parágrafo a seguir não se aplica nenhum país em que tais disposições não estejam de acordo com a legislação local:** INTERNATIONAL BUSINESS MACHINES CORPORATION FORNEÇA ESTA PUBLICAÇÃO "NO ESTADO EM QUE SE ENCONTRA" SEM GARANTIA DE NENHUM TIPO, SEJA EXPRESSA OU IMPLÍCITA, INCLUINDO, MAS A ELAS NÃO SE LIMITANDO, AS GARANTIAS IMPLÍCITAS (OU CONDIÇÕES) DE NÃO-INFRAÇÃO, COMERCIALIZAÇÃO OU ADEQUAÇÃO A UM DETERMINADO PROPÓSITO. Alguns países não permitem a exclusão de garantias explícitas ou implícitas em determinadas transações; portanto, esta disposição pode não se aplicar ao Cliente.

Essas informações podem conter imprecisões técnicas ou erros tipográficos. São feitas alterações periódicas nas informações aqui contidas; tais alterações serão incorporadas em futuras edições desta publicação. A IBM pode, a qualquer momento, aperfeiçoar e/ou alterar os produtos e/ou programas descritos nesta publicação, sem aviso prévio.

Referências nestas informações a Web sites não-IBM são fornecidas apenas por conveniência e não representam de forma alguma um endosso a estes Web sites. Os materiais nesses Web sites não fazem parte dos materiais desse produto IBM e a utilização desses Web sites é de responsabilidade do Cliente.

A IBM pode utilizar ou distribuir as informações fornecidas da forma que julgar apropriada sem incorrer em qualquer obrigação para com o Cliente.

Licenciados deste programa que desejam obter informações sobre este assunto com objetivo de permitir: (i) a troca de informações entre programas criados independentemente e outros programas (incluindo este) e (ii) a utilização mútua das informações trocadas, devem entrar em contato com:

IBM Corporation J46A/G4 555 Bailey Avenue San Jose, CA 95141-1003 U.S.A.

Tais informações podem estar disponíveis, sujeitas a termos e condições apropriadas, incluindo em alguns casos o pagamento de uma taxa.

O programa licenciado descrito nesta publicação e todo o material licenciado disponível são fornecidos pela IBM sob os termos do Contrato com o Cliente IBM, Contrato de Licença de Programa Internacional IBM ou de qualquer outro contrato equivalente.

Todos os dados de desempenho aqui contidos foram determinados em um ambiente controlado. Portanto, os resultados obtidos em outros ambientes operacionais podem variar significativamente. Algumas medidas podem ter sido tomadas em sistemas em nível de desenvolvimento e não há garantia de que estas medidas serão iguais em sistemas geralmente disponíveis. Além disso, algumas medidas podem ter sido estimadas por extrapolação. Os resultados reais podem variar. Os usuários deste documento devem verificar os dados aplicáveis para seu ambiente específico.

As informações relativas a produtos não-IBM foram obtidas junto aos fornecedores dos respectivos produtos, de seus anúncios publicados ou de outras fontes disponíveis publicamente. A IBM não testou estes produtos e não pode confirmar a precisão do desempenho, da compatibilidade ou de qualquer outra reivindicação relacionada a produtos não-IBM. Dúvidas sobre os recursos de produtos não-IBM devem ser encaminhadas diretamente a seus fornecedores.

Todas as declarações relacionadas aos objetivos e intenções futuras da IBM estão sujeitas a alterações ou cancelamento sem aviso prévio e representam apenasmetas e objetivos.

Estas informações contêm exemplos de dados e relatórios utilizados nas operações diárias de negócios. Para ilustrá-los da forma mais completa possível, os exemplos podem incluir nomes de indivíduos, empresas, marcas e produtos. Todos estes nomes são fictícios e qualquer semelhança com os nomes e endereços utilizados por uma empresa real é mera coincidência.

#### LICENÇA DE COPYRIGHT:

Estas informações contêm programas de aplicativos de exemplo na linguagem fonte, ilustrando as técnicas de programação em diversas plataformas operacionais. O Cliente pode copiar, modificar e distribuir estes programas de exemplo sem a

necessidade de pagar à IBM, com objetivos de desenvolvimento, utilização, marketing ou distribuição de programas aplicativos em conformidade com a interface de programação de aplicativo para a plataforma operacional para a qual os programas de exemplo são criados. Esses exemplos não foram testados completamente em todas as condições. Portanto, a IBM, não pode garantir ou implicar a confiabilidade, capacidade de manutenção ou função destes programas.

Cada cópia ou parte desses programas de amostra ou qualquer trabalho derivado deve incluir um aviso de copyright com os dizeres: © (nome da sua empresa) (ano). Partes deste código são derivadas dos Programas de Exemplo da IBM Corp. © Copyright IBM Corp. 2004, 2006. Todos os direitos reservados.

Partes deste produto são:

• Copyright © Outside In<sup>®</sup> Viewer Technology 1992-2005 Stellent Chicago, Inc. Todos os direitos reservados.

#### **Marcas Registradas**

Os seguintes termos são marcas registradas da International Business Machines Corporation nos Estados Unidos e/ou outros países: [http://www.ibm.com/legal/](http://www.ibm.com/legal/copytrade.shtml) [copytrade.shtml](http://www.ibm.com/legal/copytrade.shtml)

Microsoft, Windows e o logotipo Windows NT são marcas registradas da Microsoft Corporation nos Estados Unidos, outros países, ou ambos.

Java e todas as marcas e logotipos baseados em Java são marcas ou marcas registradas da Sun Microsystems, Inc. nos Estados Unidos, outros países, ou ambos.

Adobe, o logotipo Adobe, PostScript e o logotipo PostScript são marcas registradas ou marcas da Adobe Systems Incorporated nos Estados Unidos e/ou em outros países.

Outros nomes de empresas, produtos e serviços podem ser marcas registradas ou marcas de serviço de terceiros.

# <span id="page-34-0"></span>**Glossário**

Utilize o glossário para ajudá-lo a entender os conceitos do sistema de procura.

#### **access control list (ACL)**

Em segurança de computador, uma lista associada a um objeto que identifica todos os objetos que podem acessar o objetos e seus direitos de acesso.

#### **Afinidade lexical**

O relacionamento de palavras da procura em um documento que estão próximas umas das outras em significado. A afinidade lexical é utilizada para calcular a relevância de um resultado.

#### **agente usuário**

Um aplicativo que navega na Web e deixa informações sobre si mesmo nos sites que visita. Na procura corporativa, o Web crawler é um agente usuário.

#### **analisador**

Um programa que interpreta documentos que são incluídos no armazenamento de dados de procura da empresa. O analisador extrai informações de documentos e os prepara para indexação, procura e recuperação.

#### **anotador**

Um anotador UIMA analisa informações desestruturadas como parte de um estrutura UIMA. Consulte também [UIMA](#page-38-0)

#### **arquivo de armazenamento de chave**

Um conjunto de chaves que contém ambas, as chaves públicas que são armazenadas como certificados de signatário, e chaves privadas que são armazenadas em certificados pessoais.

#### **arquivo robots.txt**

Para evitar que os crawlers rastreiem um servidor, alguns administradores de site da Web criam um arquivo no servidor da Web que define uma política de acesso para os crawlers. Este arquivo, chamado robots.txt, adere ao Robots Exclusion Protocol.

#### **autenticação**

O processo de validação da identidade de um usuário ou servidor.

#### **Autenticação básica HTTP**

Um esquema de autenticação padrão que é especificado no protocolo HTTP e é projetado para controlar o acesso a sites da Web. A autenticação básica de HTTP utiliza somente um nome e uma senha de usuário.

#### **Autenticação HTML baseada em formulário**

Um método de autenticação que utiliza formas diretamente em uma página HTML para oferecer credenciais de usuários.

#### **Autoridade de certificação**

Uma organização ou empresa terceirizada confiável que emite os certificados digitais utilizados para criar assinaturas digitais e pares de teclas pública-privada. A autoridade de certificação garante a identidade dos indivíduos aos quais o certificado único é concedido.

#### **Cache de procura**

Um buffer que detém os dados e resultados os pedidos de procura anteriores.

#### **Cadeia de Agente-Usuário**

Identifica o Web crawler. Um de seus usos está no arquivo robots.txt, que pode negar acesso com base em cadeias Usuário-Agente especificadas.

**campo** Uma área na qual uma categoria particular de dados ou informações de controle são inseridas.

#### **Caractere curinga**

Um caractere que é utilizado para representar caracteres opcionais no início, meio e fim de um termo de procura.

#### **Caracteres de máscara**

Um caractere que é utilizado para representar caracteres opcionais no início, meio e fim de um termo de procura. Caracteres de máscara normalmente são utilizados para localizar variações de um termo em um índice. Consulte também caractere curinga.

#### **certificado**

Em segurança de computador, um documento digital que vincula uma chave pública à identidade do proprietário certificado, possibilitando, assim, que o proprietário do certificado seja autenticado. Um certificado é emitido por uma autoridade de certificação e é digitalmente assinado por essa autoridade.

#### **classificação**

A designação de um valor inteiro para cada documento nos resultados de procura de uma consulta. A ordem dos documentos nos resultados da procura se baseia na relevância da consulta. Uma classificação mais alta significa uma correspondência mais próxima.

#### **Classificação de análise de links da Web**

Um método de classificação no qual os documentos com muitos links que apontam para eles são classificados em posições mais altas do que documentos com menos links.

#### **Classificação de correspondência de palavra-chave**

Para cada resultado, o mecanismo de procura determina o quão próximo o resultado se aproxima de uma consulta. Quanto mais ocorrências dos termos de consulta um documento possui e quanto mais próximas essas ocorrências das palavras-chave estão em relação umas às outras, maior a probabilidade do resultado aparecer na lista de resultados. A correspondência de palavra-chave é o mais importante fator para o retorno dos resultados da procura.

#### **classificação de data de modificação**

Documentos que são mais recentes têm mais chance de serem classificados em posições mais altas do que documentos que são mais antigos.

A classificação por data de modificação pode ser importante para muitos tipos de documentos. Porém, as datas de documento geralmente não são confiáveis para documentos de site da Web porque a data da última modificação que é retornada por muitos sites da Web não reflete a verdadeira idade dos documentos.

**clítico** Um palavra que sintaticamente funciona separadamente, mas está foneticamente conectada a outra palavra. Um clítico pode ser escrito como conectado ou separado de uma palavra à qual está vinculado. Exemplos comuns de clíticos incluem a última parte de uma contração em inglês (*wouldn't* ou *you're*).

#### **Comando GET**

Um comando HTTP que requer um arquivo de um servidor da Web.

#### **comando POST**

Um comando HTTP que envia informações para um servidor da Web para processamento. O método POST é amplamente implementado em arquivos HTML para envio de formulários que contêm dados com tipo para o servidor.

#### **conjunto de chaves**

Em segurança de computador, um arquivo que contém chaves públicas, chaves privadas, raízes confiáveis e certificados. Consulte também [arquivo de](#page-34-0) [armazenamento de chave.](#page-34-0)

#### **crawler**

Um programa de software que recupera documentos de origens de dados ou repositórios de conteúdo e reúne informações que podem ser utilizadas para criar índices de procura.

#### **Crawler do sistema de arquivos**

Um tipo de crawler que recupera documentos de diretórios.

#### **crawling**

A atividade de programas de software que recuperam documentos de origens de dados como repositórios de conteúdo e sistemas de arquivos. Os documentos recuperados são então processados pelo mecanismo de procura, analisados, indexados e disponibilizados para os usuários realizarem procuras. Consulte também crawler e crawl space.

#### **crawl space**

Um conjunto de origens que correspondem a padrões especificados (como Uniform Resource Locators (URLs), nomes de banco de dados, repositório de conteúdo, caminhos de sistema de arquivos, nomes de domínio e endereços de IP) que o crawler lê de itens recuperados para indexação.

#### **credencial**

Informações detalhadas, adquiridas durante a autenticação, que descrevem o usuário, quaisquer associações de grupo e outros atributos relacionados à segurança. Credenciais podem ser utilizadas para realizar uma variedade de serviços, como autorização, auditoria e delegação. Por exemplo, as informações de inscrição (ID e senha de usuário) para um usuário são credenciais que permitem a ele acessar uma conta.

#### **diacrítico**

Uma marca que indica uma alteração no valor fonético de um caractere ou uma combinação de caracteres.

#### **diretiva no-follow**

Uma diretiva em uma página da Web que instrui robôs (como o Web crawler) a não seguir links encontrados naquela página.

#### **diretiva no-index**

Uma diretiva em uma página da Web que instrui robôs (como o Web crawler) a não incluir o conteúdo dessa página no índice.

#### **Diretório inicial**

O ponto inicial de um crawl de sistema de arquivos. Se você inserir um diretório inicial como C:\mydocuments, o crawler rastreia todos os documentos nesse diretório, incluindo subdiretórios.

#### **Endereço da Web inicial**

O ponto inicial para um crawl da Web. Se você inserir um endereço inicial da Web, como www.example.org, o crawler rastreia todas as páginas da Web (documentos) naquele site que são alcançáveis seguindo-se os links HTML a partir da página inicial.

#### **Endereço de IP**

Um endereço único para um dispositivo ou unidade lógica em uma rede que utiliza o endereço de IP.

#### **ignorar texto**

Texto definido pelo usuário, como renúncias de responsabilidade padrão, que consultas de procura irão ignorar. Similar a palavras comuns. Consulte também [palavra comum](#page-37-0)

**índice** Uma estrutura de dados que referencia itens de dados para ativar uma procura a localizar documentos que contenham os termos da consulta.

#### **Java Database Connectivity (JDBC)**

Um padrão da indústria para conectividade independente de banco de dados entre a plataforma Java e uma ampla gama de banco de dados. A interface JDBC oferece uma API de nível de chamada para acesso a banco de dados baseados em SQL.

**lema** A forma-base de uma palavra. Lemas são significantes em idiomas altamente flexionados como o tcheco.

#### **lematização**

Um processo que identifica a forma-raiz e as formas gramaticais diferentes de uma palavra. Por exemplo, uma procura por mouse também localiza documentos que contêm a palavra mice, e uma procura por go também localiza documentos que contêm going, gone ou went.

#### **Lightweight Directory Access Protocol (LDAP)**

Um protocolo aberto que utiliza TCP/IP para fornecer acesso a diretórios que suportam um modelo X.500 e que não incorre nos requisitos de recursos do X.500 Directory Access Protocol (DAP) mais complexo. Por exemplo, o LDAP pode ser utilizado para localizar pessoas, organizações e outros recursos em um diretório da Internet ou intranet.

#### **Links de destaque**

Links que acompanham títulos e descrições que podem ser configurados para aparecer no topo da página de procura sempre que os usuários inserem consultas específicas. Links de destaque têm quatro partes: consultas, um endereço da Web, um título e um resumo opcional.

#### **log de consulta**

Um registro da atividade de consulta. Você pode revisar logs de consulta para descobrir quais usuários estão efetuando procuras, quanto tempo as consultas levam e outras informações.

#### **log do sistema**

Um registro da atividade do computador à medida que o mecanismo de procura executa. Você pode revisar os logs do sistema para verificar problemas no sistema de procura da sua empresa.

#### **Mecanismo de procura**

Um programa que aceita um pedido de

procura e retorna uma lista de documentos ao usuário.

#### <span id="page-37-0"></span>**metadados**

Dados que descrevem uma determinada parte de informação e que ajudam essa informação a ser recuperada (por procura), navegada (por categoria),ou filtrada (por interesse). Metadados geralmente fazem parte de uma taxonomia ou esquema de classificação.

#### **Meta tags HTML**

Meta tags HTML podem ser incluídas em documentos HTML, por exemplo, ara fornecer instruções aos crawlers.

#### **normalização**

Consulte normalização de caractere.

#### **Normalização de caractere**

Um processo no qual as formas variantes de um caractere, como conversão em caixa alta e marcas diacríticas, são reduzidas a uma forma comum.

#### **normalizador**

Um programa de normalização de caractere que varre texto e reduz as formas variantes de um caractere, como conversão em caixa alta e marcas diacríticas, a uma forma comum.

#### **Origem de dados**

Qualquer repositório de dados dos quais documentos podem ser recuperados, como a Web, um sistema de arquivos ou um banco de dados.

#### **Página de erro soft**

Um tipo de página da Web que fornece informações sobre por que a página da Web pedida não pode ser retornada. Por exemplo, em vez de retornar um simples código de status, o servidor HTTP pode retornar uma página que explica o código de status em detalhe.

#### **Página de procura**

Uma página da Web que aceita consultas de usuário e exibe uma lista de resultados de procura.

#### **palavra comum**

Uma palavra que é comumente utilizada, como *the*, *an*, ou *and*, que é ignorada por um aplicativo de procura.

#### **Procura de texto livre**

Uma procura na qual o termo de procura é expresso como um texto de forma livre.

#### **Procura lingüística**

Um tipo de procura que navega, recupera e indexa um documento com termos que são reduzidos à sua forma-base (por exemplo, para que *mice* seja indexado como *mouse*) ou expandido com sua forma-base (como com palavras compostas).

#### **procura paramétrica**

Um tipo de procura que usa objetos que contêm um valor numérico ou atributo, como datas, inteiros ou outros tipos de dados numéricos dentro de um intervalo especificado.

#### **Procura por campo**

Uma consulta que é restrita a um campo particular.

#### **Profundidade de diretório**

O comprimento ou número de subdiretórios nos caminhos de um sistema de arquivos. Por exemplo, o diretório C:\My Company\personnel\ private\records é mais profundo (tem mais subdiretórios) que C:\My Company\personnel. Consulte também Profundidade de URL.

#### **profundidade de URL**

O comprimento ou número de barras em um endereço de site da Web. Por exemplo, o endereço do site da Web www.example.org/personnel/private/ records é mais profundo (tem mais barras) do que o endereço do site da Web www.example.org/personnel.

Documentos que têm maior profundidade de URL geralmente são menos interessantes do que documentos que têm menor profundidade. Consulte também profundidade de diretório.

#### **Remoção de palavra comum**

O processo de remoção de palavras comuns da consulta para ignorá-las e retornar resultados mais relevantes.

#### **Resultados de procura**

Uma lista de documentos que corresponde ao pedido de procura.

#### **Robots Exclusion Protocol**

Um protocolo que permite aos administradores de site da Web indicar <span id="page-38-0"></span>aos robôs visitantes (como o Web crawler) quais partes de seu site não devem ser visitadas pelo robô.

#### **Secure Sockets Layer (SSL)**

Um protocolo de segurança que oferece privacidade de comunicação. Com SSL, aplicativos cliente/servidor podem se comunicar de uma maneira que é projetada para evitar espionagem, violação, e falsificação de mensagem.

#### **segmentação**

A divisão do texto em unidades lexicais distintas. Processamento sem embasamento dicionarizado que inclui espaço em branco e segmentação n-gram, enquanto que o suporte dicionarizado inclui palavras, sentença e segmentação de parágrafo e lematização.

#### **Segmentação de espaço em branco baseada em Unicode**

Um método de tokenização que utiliza propriedades de caractere Unicode para diferenciar entre caracteres token e separadores.

#### **segmentação de texto**

Consulte segmentação.

#### **Segmentação n-gram**

Um método de análise que considera seqüências de sobreposição de um determinado número de caracteres como uma única palavra em vez de utilizar espaço em branco ou pontuação para delimitar palavras como em segmentação de espaço em branco baseada em Unicode. Por exemplo, se n=2, o texto ABEFD é segmentado na seqüência AB BE EF FD.

#### **Servidor proxy HTTP**

Um servidor que age como um intermediário para pedidos da Web de HTTP que são hospedados por um aplicativo ou um servidor da Web. Um servidor proxy age como um substituto para os servidores de conteúdo na empresa.

#### **sinônimo**

Palavras diferentes com o mesmo significado. Você pode melhorar as chances de os usuários localizarem o documento correto definindo sinônimos que o mecanismo de procura usará para expandir o que ele procura para quando um dos sinônimos aparecer em uma consulta.

#### **stemming**

Consulte stemming de palavra.

#### **stemming de palavra**

Um processo de normalização lingüística no qual as formas variantes de uma palavra são reduzidas a uma forma comum. Por exemplo, palavras como *connections*, *connective*, e *connected* sao reduzidas para *connect*.

#### **Texto com forma livre**

Texto desestruturado que consiste em palavras ou sentenças.

#### **Tipo MIME**

Um padrão da Internet para identificar o tipo de objeto que está sendo transferido pela Internet.

**token** As unidades textuais básicas que são indexadas por procura corporativa. Os tokens podem ser as palavras em um idioma ou outras unidades de texto que são apropriadas para indexação.

#### **tokenização**

O processo de analisar entrada em tokens.

#### **tokenizador**

Um programa de segmentação de texto que varre texto e determina se e quando uma série de caracteres pode ser reconhecida como um token.

**UIMA** Unstructured Information Management Architecture, uma estrutura livre e SDK para desenvolvimento de aplicativos que descobrem conhecimento relevante em grandes volumes de informações não-estruturadas. Consulte também [Apache UIMA.](http://incubator.apache.org/uima/)

#### **Uniform Resource Identifier (URI)**

Uma cadeia compacta de caracteres que identifica um recurso abstrato ou físico.

#### **Uniform Resource Locator (URL)**

Um endereço único de um recurso de informação que é acessível em uma rede como a Internet. A URL inclui o nome abreviado do protocolo utilizado para acessar o recurso de informação e a informação utilizada pelo protocolo para localizar recurso de informação.

#### **Web crawler**

Um tipo de crawler que explora a Web recuperando um documento da Web e seguindo os links dentro desse documento.

# <span id="page-40-0"></span>**Índice Remissivo**

# **A**

[AND 8](#page-15-0) [assuntos 10](#page-17-0)

# **C**

[caixa da consulta de procura 5](#page-12-0) [campos 10](#page-17-0) [assunto 12](#page-19-0) [datas 12](#page-19-0) [destinatários 12](#page-19-0) [domíniosdestinatário 12](#page-19-0) [domíniosremetente 12](#page-19-0) [empresas 12](#page-19-0) [frases 12](#page-19-0) [locais 12](#page-19-0) [palavras-chave 12](#page-19-0) [pessoas 12](#page-19-0) [remetentes 12](#page-19-0) [sinalizadores 12](#page-19-0) [campos de procura 5](#page-12-0) [caracteres, especiais 9](#page-16-0) [caracteres curinga 6](#page-13-0) [caracteres especiais 9](#page-16-0) [caracteres não-alfabéticos 9](#page-16-0) [casos 5](#page-12-0) [categoria destinatários 14](#page-21-0) [categoria domínios destinatário 14](#page-21-0) [categoria domínios remetente 14](#page-21-0) [categoria empresa 14](#page-21-0) [categoria frases 14](#page-21-0) [categoria local 14](#page-21-0) [categoria pessoa 14](#page-21-0) [categoria remetentes 14](#page-21-0) [categoria sinalizadores 14](#page-21-0) [categorias 5](#page-12-0)[, 10](#page-17-0)[, 15](#page-22-0) [destinatários 17](#page-24-0) [domíniosdestinatário 17](#page-24-0) [domíniosremetente 17](#page-24-0) [empresas 17](#page-24-0) [frases 17](#page-24-0) [locais 17](#page-24-0) [pessoas 17](#page-24-0) [remetentes 17](#page-24-0) [sinalizadores 17](#page-24-0) [Cc: 10](#page-17-0) [Cco: 10](#page-17-0) [código de escape 9](#page-16-0) [configurando sinalizadores 21](#page-28-0) [consultas 12](#page-19-0)[, 15](#page-22-0) [correspondência exata 6](#page-13-0) [curingas 8](#page-15-0)

# **D**

[datas 12](#page-19-0) [de: 10](#page-17-0) [destinatários 10](#page-17-0) [dicas de procura 6](#page-13-0)[, 12](#page-19-0) [docdate 12](#page-19-0)

[domíniosdestinatário 10](#page-17-0) [domíniosremetente 10](#page-17-0)

# **E**

[empresas 10](#page-17-0)

# **F**

[frases 10](#page-17-0)

# **H**

[horaentrega 12](#page-19-0) [horapostagem 12](#page-19-0) [horas 12](#page-19-0)

# **I**

[INORDER 7](#page-14-0)

# **L**

[linha do tempo 15](#page-22-0) [locais 10](#page-17-0)

# **N**

[navegação facetada 17](#page-24-0) [NOT 6](#page-13-0)[, 8](#page-15-0)

# **O**

[operadores Booleanos 8](#page-15-0) operadores de procura [curingas 6](#page-13-0) [operadores Booleanos 6](#page-13-0) [proximidade 6](#page-13-0) [OR 8](#page-15-0)

# **P**

[para: 10](#page-17-0) [paraCcCco: 10](#page-17-0) [pessoas 10](#page-17-0) [procura de frase 6](#page-13-0) [procurando 15](#page-22-0) [categorias 17](#page-24-0) [estratégias 1](#page-8-0) [procuras salvas 18](#page-25-0) [sinalizadores 21](#page-28-0) [procuras salvas 18](#page-25-0) [exportando 19](#page-26-0) [gerenciando 18](#page-25-0) [importando 19](#page-26-0) [proximidade 7](#page-14-0)

# **R**

[remetentes 10](#page-17-0) [resultados 15](#page-22-0)

# **S**

[Sinalizador Confidencial 21](#page-28-0) [Sinalizador Hot 21](#page-28-0) [Sinalizador Idioma Estrangeiro 21](#page-28-0) [Sinalizador Não-Responsivo 21](#page-28-0) [Sinalizador Nunca Produzir 21](#page-28-0) [Sinalizador Privilegiado 21](#page-28-0) [Sinalizador Responsivo 21](#page-28-0) [Sinalizador Revisão Segundo Nível 21](#page-28-0) [sinalizadores 10](#page-17-0) [Confidencial 21](#page-28-0) [configurando 21](#page-28-0) [Hot 21](#page-28-0) [Idioma Estrangeiro 21](#page-28-0) [lista de 21](#page-28-0) [Não-Responsivo 21](#page-28-0) [Nunca Produzir 21](#page-28-0) [Privilegiado 21](#page-28-0) [Responsivo 21](#page-28-0) [Revisão Segundo Nível 21](#page-28-0) [sintaxe 12](#page-19-0) sintaxe de consulta de procura [campos 6](#page-13-0) [caracteres curinga 6](#page-13-0) [excluindo termos 6](#page-13-0) [frases 6](#page-13-0) [incluindo termos 6](#page-13-0) [operadores Booleanos 6](#page-13-0)

# **V**

[variáveis 8](#page-15-0) [visão geral 1](#page-8-0)

### **W**

[WITHIN 7](#page-14-0)

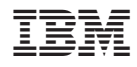

Número do Programa: 5724-V36

SC19-2707-00

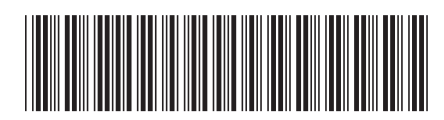